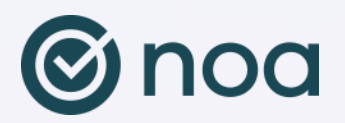

## **Veiledning til oppmøteappen NOA**

NOA – Notice of Attendance er appen for digital oppmøteregistrering i skolen, hvor du som student selv sjekker inn på timene dine. Din innsjekk registreres direkte til forelesers klasseliste og du får full oversikt over din timeplan og oppmøtestatistikk.

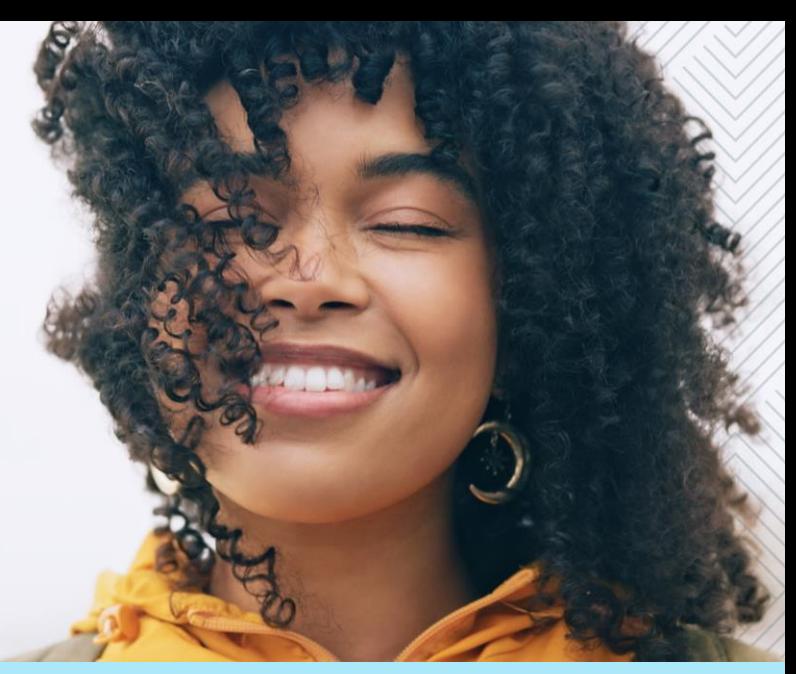

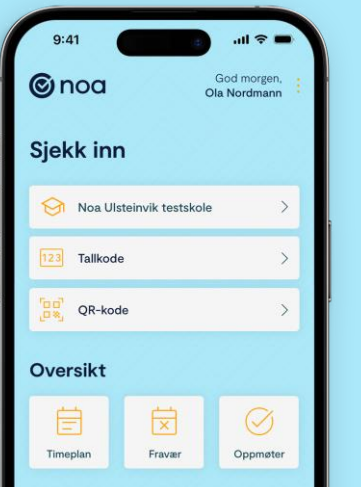

## **Kom i gang**

- Last ned appen fra Appstore eller Google Play.
- Appen finnes med navnene NOA Notice of Attendance eller NOA Oppmøte.
- Svar JA til spørsmålet om du vil oppgi stedsplasseringen din (for å kunne sjekke inn på campus).
- Du vil også få spørsmål om å godkjenne reglene for personvern.
- Logg inn via **Feide** på vanlig måte.

## **Verdt å vite**

- Du sjekker inn på hele bolken i et emne i samme innsjekk.
- Innsjekking er mulig i 15 minutter før og 15 minutter etter at forelesningen har startet.
- Har du ikke smarttelefon eller reserverer du deg mot å laste ned appen, må du be foreleseren registrere deg manuelt når han/hun foretar oppmøteregistreringen.
- Dersom du ikke sjekker inn, blir det automatisk registrert som fravær.
- Dersom du glemte å sjekke inn må du be foreleseren om å sjekke deg inn rett etter undervisningsøkten.
- Din oppmøtestatistikk er for akkumulerte timer, ikke framtidige timeplanforekomster.
- Type innsjekk bestemmes av skolen og foreleser; og kan variere mellom gps-lokasjon (hvor du må være innenfor koordinatene på skolen), tallkode eller QR kode.
- Dersom du har sjekket inn til flere timer i en bolk, men går før timen er slutt, må du **sjekke ut** av bolken du har sjekket inn til. Dersom du forlater undervisningen i løpet av de første 25 minuttene av en time; vil du ikke få godkjent oppmøte til timen. Dersom du forlater timen i løpet av de siste 20 minuttene, altså deltatt i over 25 av 45 minutter vil du få **møtt** for timen du er i, og **ikke møtt** på eventuelle etterfølgende timer av bolken, med mindre du sjekker inn på nytt.
- Personvernloven (GDPR) stiller krav til hvordan vi skal håndtere dine personopplysninger. Opplysningene NOA får på deg er fornavn, etternavn, e-post, emnetilhørighet og oppmøteregistreringer. Du oppgir din stedplassering på mobilen for å kunne sjekke inn på undervisning og dermed bekrefte ditt oppmøte. Data om stedplassering brukes kun til dette og lagres eller spores ikke.
- Du vil ikke motta reklame og irrelevant informasjon.

## **Feilsøking**

Problem med bruk av NOA appen? Sjekk her:

- Du skal velge Feide eller Microsoft pålogging i appen, begge fungerer. Brukernavn er i dette formatet: *brukernavn@stud.hivolda.no*
- Har du skrudd på datatrafikk for telefonen?
- Har du skrudd på GPS/lokasjonstjenester for telefonen?
- Om du er utenfor godkjent område for innsjekking vil skolenavn være grået ut og ikke klikkbart, slik som eksempelet «Testområde» i bildet til høyre. Er du innenfor godkjent område vil skolenavn være klikkbart.
- Er appen oppdatert til nyeste versjon? Enkelte har skrudd av automatisk oppdatering av apper på sin telefon. I så fall må appen oppdateres manuelt på Appstore eller Google Play for Android.
- Når du installerer appen, evt. ved første gangs oppstart, må du godta at appen benytter seg av lokasjonstjenester.
- Når du installerer appen, evt. ved første gangs oppstart, blir du spurt om å godta pushvarsel som informerer om når innsjekking er åpen. Dette er bare et hjelpemiddel. Du kan sjekke inn selv om du har slått av pushvarsel.

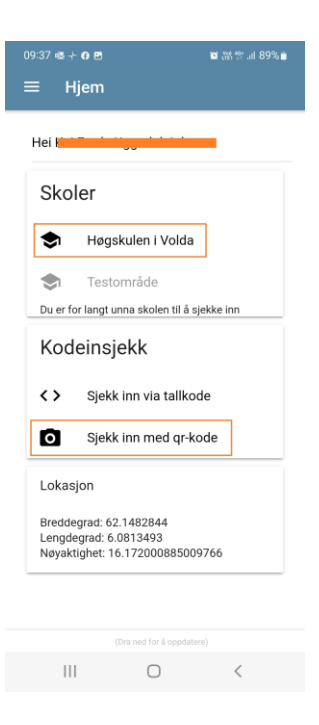

- Er innsjekkingsvindu åpent? Du kan sjekke inn 15 minutt før/etter start på en forelesning. Kommer du feks. 17 minutter for sent, så vil du ikke kunne sjekke inn før 15 minutter før neste forelesning i samme bolk starter. Dette gjelder både for innsjekking med lokasjon/GPS og QR kode.
- Har du sjekka ut? I så fall kan du ikke sjekke inn igjen til samme time.
- Skal du sjekke inn med QR kode eller tallkode? Klikk «Sjekk inn med kode» i appen. Melding om at «Du er for langt unna skolen til å sjekke inn» relaterer seg kun til lokasjon/GPS innsjekking.

Trenger du teknisk hjelp med appen? Ta kontakt med IT Hjelp / [5400.](https://www.hivolda.no/IT-Tenester)